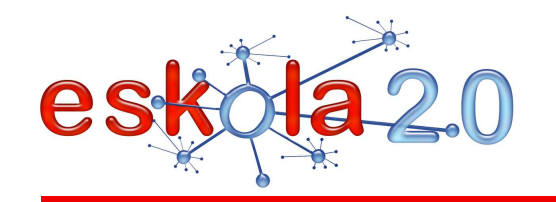

**WIKIAWIKI WIKI <sup>63</sup>**

#### **DEFINIZIOA Zer da?**

Wikia eraketa kolektiboko webgunea da, hainbat erabiltzailek edita dezakeena. Wikiaren erabiltzaileek web-orri baten edukia sortu, editatu, ezabatu eta aldatu egin dezakete, modu elkarreragile, erraz eta azkarrean. Erraztasun horiei esker, Wikia lankidetzazko idazkuntzarako tresna eraginkorra da, eta partekatua izateak balioa erantsia ematen dio. Wikipedia da (http://es.wikipedia.org/) Wiki handienaren adibidea.

Wikiaren erabilera hainbat eremutara zabaldu da, honako hauetara besteak beste:

- Hezkuntzara, ikasgelan edo beste talde edo erakundeekin lankidetzan oinarritutako lanetarako.
- -Ikerketara, erakundeetako edo erakundeen arteko proiektuak kudeatzeko.
- Arlo profesionalera, datu-base gisa eta partekatzeko informazio eguneratua eskuratzeko.
- Arlo pertsonalean, bidaia-egunkari gisa, adibidez.

#### **DEFINICIÓN ¿Qué es?**

Un Wiki es un sitio web de construcción colectiva que puede ser editado por varios usuarios. Los usuarios de un wiki pueden crear, editar, borrar o modificar el contenido de una página web, de forma interactiva, fácil y rápida. Estas facilidades hacen de un Wiki una herramienta efectiva para la escritura colaborativa, siendo este carácter compartido lo que les imprime su valor agregado. La Wikipedia http://es.wikipedia.org/ es el ejemplo de Wiki de mayor envergadura Su uso se ha extendido a muchos ámbitos, entre otros:

- En educación, para trabajos colaborativos en el aula o con otros grupos o instituciones.
- -En investigación, para la gestión de proyectos institucionales o interinstitucionales.

- En el campo profesional, como base de datos y acceso a información actualizada para compartir.

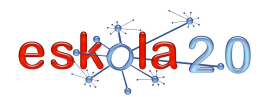

- En el personal, como diario de viaje por ejemplo.

## **BALIABIDEAREN ERABILERA Nola erabiltzen da?**

Wiki bat sortzea erraza da teknologikoki; nahi den helburu didaktikoaren arabera kudeatzea da zailena.Wikia linean sortzen da zuzenean; posta elektronikoko kontu bat izatea baino ez da behar. Wikian sartzeko hiru modu ezar daitezke, eta bertako edukiak eskuratu eta editatzeko aukera modu horien baitan dago:

**Pribatuak:** wikiko kide gisa erregistratuta dagoenak baino ezin ditu ikusi eta editatu.

**Babestuak:** edonork ikus ditzake, baina baimendutako kideek soilik dute editatzeko aukera.

**Publikoak:** edonork ikusi eta edita ditzake.

Wiki eremu batean, hiru motatako kide daude:

**Administratzailea** (gunea sortzen duena). Oro har,

wikiaren itxura kudea dezake, artxiboak, orriak edo gune guztia ezabatu, orri baten edizioa blokeatu edo blokeaezin bihurtu, eta edozein erabiltzaile guneko kide gisa gonbidatu, baimendu edo ezabatu.

**Kideak:** gune pribatu edo babestu bateko kidea izateko, administratzaileak baimenduta edo gonbidatuta egon behar da. Oro har, artxiboak kargatu, orriak editatu (administratzaileak blokeatu dituenak salbu) eta orriak sor ditzakete.

**Erabiltzaileak** (webean sartzen den edozein bisitari izan daiteke erabiltzaile, wiki pribatuetan izan ezik). Oro har, gune publiko eta pribatuak bistara ditzakete, orri eta gune publikoak editatu eta gune babestuen eztabaida-eremuan parte hartu dezakete —mezuak bidaliz—.

Wikia nabigatzailean zuzenean idazten da. Oso idazkera erraza erabiltzen du testuari formatua emateko,loturak sortzeko, irudiak txertatzeko, etab.

Wikiko orri bakoitzak 3 hegal bereizgarri ditu, beste edozein web-orritatik bereizten dutena:

- - **Orrialdea / Página / Page:** Wikiaren azken bertsioa erakusten duen orrialdea da. Pantaila hori bistaratzen ari garenean, "Editatu orrialde hau" botoia erabilgarri dago.
- - **Eztabaida / Discusión /Discussion:** Erabiltzaileek orrialdearen edukiari buruz hitz egiteko eta iruzkinak egiteko duten gunea da; horrez gain, egindako aldaketak argudia ditzakete, beste egile

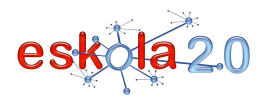

batek egindako aldaketak kontsultatu, adostasuna lortzen saiatu, etab.

- **Historia/History**: Erabiltzaile batek wiki orri bat editatzen duenean, sartu dituen aldaketak berehala agertzen dira webean, aldez aurretiko berrikusketarik gabe; baina egindako aldaketen historia gordetzen da. Historia horrek orrialdearen aurreko edozein egoera erraz eskuratzea ahalbidetzen du eta testuan egindako zuzenketak nahiz bertsio guztiak eta bilakaera irakurtzeko aukera ematen du. Historian, bertsioaren data eta idatzi duen azken egilea erregistratuta geratzen dira. Eta uneko bertsioa beste batekin alderatzeko aukera dago.

Bertan barrena nabigatzeko orri sorta bat sortzeko, orrien arteko lotura-sistema sinplea erabiltzen da.

#### **UTILIZACIÓN RECURSO ¿Cómo se usa?**

Crear un wiki es tecnológicamente sencillo, lo más complejo es gestionarlo de acuerdo a la finalidad didáctica que se persiga.

 Un wiki se crea directamente en línea, solo se necesita disponer de una cuenta de correo electrónico. Se puede establecer tres modalidades de acceso para un wiki que determinan quién puede acceder a sus contenidos y editarlos:

**Privadas**: sólo pueden ser vistas y editadas por quien esté registrado como miembro de la wiki. **Protegidas**: cualquiera puede verlas, pero sólo pueden editarlas los miembros autorizados. **Públicas**: cualquiera puede verlas y editarlas.

En un espacio wiki distinguimos tres tipos de miembros:

**Administrador** (es el creador del espacio). Por lo general puede gestionar el aspecto de la wiki, borrar archivos, páginas o todo el espacio, bloquear la edición de una página o hacerla no editable, invitar, autorizar o borrar a cualquier usuario como miembro del espacio.

**Miembros** (para ser miembro de un espacio privado o protegido hay que ser invitado o estar autorizado por el administrador. Por lo general pueden subir archivos, editar páginas (excepto las bloqueadas por el administrador), crear páginas.

**Usuarios** (cualquier visitante de la web puede ser usuario, excepto en el caso de las wikis privadas). Por lo general pueden: visualizar los espacios públicos y protegidos, editar páginas y espacios públicos, participar -enviando mensajes- en el área de discusión de espacios protegidos.

Un wiki se escribe directamente en el navegador. Utiliza una notación sencilla para dar formato al texto, crear enlaces, insertar imágenes, etcétera.

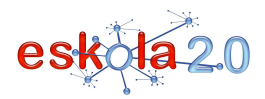

Cada página de Wiki tienen 3 solapas características que la distinguen de cualquier página web:

- **Pagina/Page**: Es la pagina que muestra la última versión del wiki. Cuando estamos visualizando esta pantalla, está disponible el botón "Editar esta página".
- **Discusión/Discussion**: Es el espacio para que los usuarios puedan dialogar e intercambiar comentarios respecto del contenido de la página., argumentar sus modificaciones, consultar por los cambios que otro autor realizó, buscar consenso, etc
- - **Historia/History**: Cuando un usuario edita una página Wiki, sus cambios aparecen inmediatamente en la web, sin pasar por ningún tipo de revisión previ, pero se conserva un historial de los cambios realizados. Este historial permite recuperar de manera sencilla cualquier estado anterior de la página, posibilitando la lectura de las correcciones, de las diferentes versiones y de la evolución de un texto. Aquí queda registrada la fecha de la versión, el último autor que escribió y permite además comparar con otra versión..

Para crear un conjunto de páginas navegables, se utiliza un sistema simple de enlaces entre páginas.

#### **IKASGELARAKO GOMENDIOAK**

Erabiltzen erraza, aldagarria eta malgua denez gero, hezkuntzarako askotariko erabilerak ditu, honako hauek besteak beste:

**Ikastetxeetan**, tresna horrek ikasle taldeek edo irakasleek, edo biek lineako lankidetza-eremu bat elkarrekin eratzea ahalbidetzen du; bertan, hainbat arlotako edukiak, beste ikastetxe eta/edo herrialdeetako ikasgelekiko lankidetza-proiektuak, glosarioak, talde-lanak, arazo edo kasuei irtenbidea ematea, hainbat motatako testuak, etab., lantzen dira.

**Irakasleek** zeregin askotarako erabil dezakete wikia: ikerlanak egiteko, proiektuen liburutegi bat sortzeko (bertan beren eskoletako edukiak gorde eta ordenatzeko), ikasleentzako materiala prestatzeko (webquestak, altxorraren bila jokoak [Info gehiago 62. fitxan], unitate didaktikoak, ikaslearentzako langidak), kideekin baterako produkziorako esparrua sortzeko, etab.

**Ikasleak** tresna moderno eta elkarrekintzazkoa erabiltzeko motibatzen ditu, eta lankidetzazko pedagogian oinarritzen denez gero, ikasleek erantzukizunez eta modu partekatuan gaiak aztertu eta hausnartzea dakarten ezagupena eratzeko prozesuak bultzatzen ditu. Gainera, idatzitako lanen

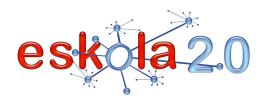

kalitatea hobetzeko eta idazketa-lantegiak lantzeko metodo esanguratsua da. Portfolio gisa erabil daiteke, ikasleek sortutako lanekin.

## **RECOMENDACIONES PARA EL AULA**

Por la facilidad de uso, su versatilidad y su flexibilidad, ofrece en variadas alternativas de uso en la educación Entre ellas:

En los **centros escolares** esta herramienta posibilita que grupos de estudiantes, profesores o ambos, elaboren colectivamente un espacio colaborativo en línea, para contenidos de distintas áreas, proyectos colaborativos con clases de otros colegios y/o países, glosarios, trabajos grupales, resolución de problemas o de casos, diversos tipos de textos…

 Los **docentes** pueden utilizar un wiki para realizar investigaciones, generar una biblioteca de proyectos (donde se almacenan y ordenar los contenidos de sus clases), preparar material para los alumnos (webquest, cazas del tesoro [Más info en Ficha 62], unidades didácticas, guías de trabajo para el alumno), crear un espacio de producción conjunta con colegas, etc.

 A los **estudiantes** los motiva utilizar una herramienta moderna e interactiva y, debido a que se sustenta en una pedagogía de la colaboración, favorece procesos de construcción de conocimiento en los cuales los alumnos analizan y reflexionan en forma responsable y compartida. Además, se constituye en un método relevante para mejorar la calidad de los trabajos escritos, desarrollar talleres de escritura. Utilizarlo como porfolio, con las producciones de los alumnos.

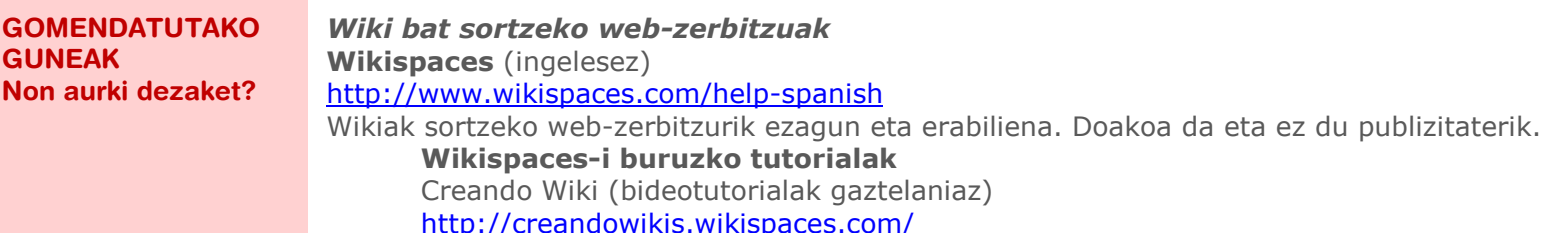

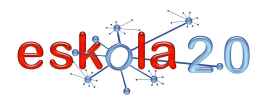

# **Wetpaint** (ingelesez) http://www.wetpaint.com/

 Wikiak sortu eta ostatatzeko doako zerbitzua. Dagokion testuinguruan kokatutako publizitateaz mantentzen da.

# **PBwiki**(ingelesez)

# http://pbworks.com/

 Wikiak sortzeko zerbitzua; ordaindu beharreko paketeak proposatzen ditu, baina hezkuntzan erabiltzeko guztiz funtzionala den doako aukera ere eskaintzen du.

# *Ikastetxeko zerbitzarian instalatzeko wikia*

# **MediaWiki**

# http://www.mediawiki.org/wiki/MediaWiki/es

 MediaWiki berez Wikipediarako idatzitako wiki software librea da. Programa behera kargatu eta zerbitzarian instalatu behar da. Instalatu eta pertsonalizatzeko, ezagupen teknikoren bat behar da.

# **PhpWiki** (ingelesez)

# http://phpwiki.sourceforge.net/

 Wikiak sortzeko softwarea, erabilera librekoa. Behera kargatu eta zerbitzarian instalatu behar da. Instalatu eta pertsonalizatzeko, ezagupen teknikoren bat behar da.

# *Martxan dauden wikien adibide onak***Wikipedia** http://es.wikipedia.org

Sarbide libreko entziklopedia irekia, lankidetzan garatua.

# **Dolmen de Soto BHI ikastetxearen wikia**

http://www.iesdolmendesoto.org/wiki/

**Wikilearning**

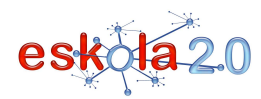

# http://www.wikilearning.com/

Hainbat diziplinari buruz ikasteko wikia da. Lankidetzan oinarritutako online ikaskuntza-proiektua da; dituen baliabideak erabiltzaileek gehitzen dituzten wikiak izatea du bereizgarri. Ezaguera-arlo bakoitzak bere erabiltzaile-komunitatea du.

# **Wikilibros**

 http://es.wikibooks.org/Edukiera libreko testuliburuen bilduma.

#### **Wikiversidad**

#### http://es.wikiversity.org/wiki/Portada

 Hainbat aukera eskaintzen duen wikia: edozein hezkuntza-mailatako ikaskuntza-proiektuak sortzea, ikaskuntza-talde batean parte hartzea eta eduki didaktikoak sortzea, hala nola azterketak eta praktikaariketak.

# *Wikiei buruzko material gehiago*

# **Wiki in Plain English (gaztelaniara bikoiztua) http://www.youtube.com/watch?v=jIgk8v74IZg**

Wikia zer den modu ikusgarrian eta erraz azaltzen duen bideoa. Ezin hobea tresna ikasleei aurkezteko.

# **Wikiak eskolan dituen erabilerei buruzko aurkezpena. Ideiak eta adibideak** http://www.slideshare.net/dasava/wikis-en-la-escuela/1

**SITIOS RECOMENDADOS ¿Dónde lo encuentro?** 

*Servicios web para crear un wiki* **Wikispaces** (en inglés) http://www.wikispaces.com/help-spanish El servicio web para crear wikis más popular y utilizado. Es gratuito y sin publicidad. **Tutoriales Wikispaces**  Creando Wiki (videotutoriales en castellano) http://creandowikis.wikispaces.com/

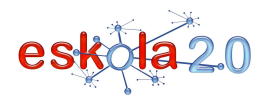

# **Wetpaint** (en inglés)

#### http://www.wetpaint.com/

Servicio gratuito para crear y alojar wikis. Se sostiene con publicidad contextualizada.

# **PBwiki**(en inglés)

# http://pbworks.com/

 Servicio para crear wikis, si bien tiene propuestas de paquetes pagos, ofrece una alternativa gratuitaque es totalmente funcional para un uso educativo.

# *Wiki para instalar en el servidor del centro*

#### **MediaWiki**

# http://www.mediawiki.org/wiki/MediaWiki/es

 MediaWiki es un software wiki libre escrito originalmente para Wikipedia . Se descarga el programa y se instala en el servidor. Requiere de algún conocimiento técnico para su instalación y personalización.

# **PhpWiki** (en inglés)

#### http://phpwiki.sourceforge.net/

 Sofware para crear wikis, de uso libre. Se descarga e instala en el servidor. Requiere de algún conocimiento técnico para su instalación y personalización.

# *Buenos ejemplos de Wiki en marcha***Wikipedia**

 http://es.wikipedia.orgEnciclopedia de libre acceso y abierta, desarrollada en colaboración.

# **Wiki del Centro IES Dolmen de Soto**

http://www.iesdolmendesoto.org/wiki/

# **Wikilearning**

## http://www.wikilearning.com/

Es un wiki para aprender sobre diferentes disciplinas. Es un proyecto de aprendizaje colaborativo on-line

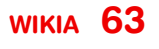

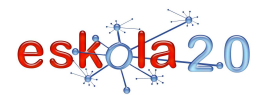

**WIKI**

que se caracteriza porque los recursos son Wikis que los propios usuarios añaden. Cada área de conocimiento dispone de su propia Comunidad de usuarios.

#### **Wikilibros**

 http://es.wikibooks.org/Colección de libros de texto de contenido libre.

#### **Wikiversidad**

#### http://es.wikiversity.org/wiki/Portada

 Wiki que invita a crear proyectos de aprendizaje a cualquier nivel educativo, participar en un grupo de aprendizaje, crear contenidos didácticos tales como exámenes, ejercicios de prácticas.

## *Más sobre Wikis*

## **Wiki in Plain English (doblada al español) http://www.youtube.com/watch?v=jIgk8v74IZg**

 Vídeo con explicación visual y sencilla sobre qué es un wiki. Ideal para presentar la herramienta a los alumnos.

**Presentación sobre usos del Wiki en la escuela. Ideas y ejemplos** http://www.slideshare.net/dasava/wikis-en-la-escuela/1